Scharl, Leisch Motivation

**Cluster** Algorithms

Neighborhood graphs

**Software** Application

Summary

gcExplorer: graphical exploration of centroid– based cluster solutions Scharl, Leisch

Motivation **Cluster** 

Algorithms Neighborhood graphs **Software** 

Application Summary

## gcExplorer: graphical exploration of centroid–based cluster solutions

Theresa Scharl<sup>1,2</sup> Friedrich Leisch<sup>3</sup>

1 Institut für Statistik und Wahrscheinlichkeitstheorie Technische Universität Wien

<sup>2</sup>Department of Biotechnology University of Natural Resources and Applied Life Sciences,Vienna

> 3 Institut für Statistik Ludwig-Maximilians-Universität München

R Workshop, Boku Wien, January 16*th*, 2009

### **Motivation**

Visualizing Cluster Solutions

- Interpretation of cluster results.
- Understanding of the cluster structure.
- Relationships between segments of a partition.

#### R package gcExplorer

- Visualize cluster solutions.
- Explore clusters interactively.
- Investigate additional properties of clusters.

#### centroid– based cluster solutions Scharl, Leisch Motivation

gcExplorer: graphical exploration of

**Cluster** Algorithms **Neighborhood** graphs **Software** Application **Summary** 

1 Motivation

- 2 Cluster Algorithms
- 3 Neighborhood graphs
	- 4 Software
	- 5 Application

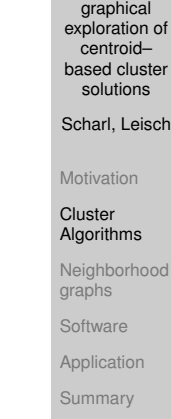

gcExplorer:

## Cluster algorithms

### Centroid-based cluster algorithms

Cluster algorithms like K–means and PAM or others where clusters can be represented by centroids (e.g., QT–Clust, Heyer et al., Genome Research, 1999).

#### Task

Minimize the average distance between each data point and its closest centroid

$$
D(X_n, C_K) = \frac{1}{N} \sum_{n=1}^N d(x_n, c(x_n)) \rightarrow \min_{C_K}
$$

### **Outline**

Scharl, Leisch

Motivation

**Cluster** Algorithms

Neighborhood graphs

**Software** Application

Summary

gcExplorer: graphical exploration of centroid– based cluste solutions Scharl, Leisch

**Motivation Cluster** Algorithms

Neighborhood graphs

**Software** 

Application Summary

## Graphical representation of a partition

- Projection of the data into two dimensions.
- Methods: e.g., principal components analysis, multidimensional scaling, linear discriminant analysis.
- Note: points that are close to each other in the 2-dimensional projection may have arbitrary distance in the original space.
- Note: linear projection into 2-d may not scale well in the number of clusters.

Neighborhood graphs

(Leisch, 2006)

- Neighborhood graphs use mean relative distances as edge weights.
- Assume we are given a data set  $X_N = \{x_1, \ldots, x_N\}$  and
- a set of centroids  $C_K = \{c_1, \ldots, c_K\}.$
- The centroid closest to *x* is denoted by

$$
c(x) = \underset{c \in C_K}{\text{argmin}} \, d(x, c).
$$

• And the second closest centroid to *x* is denoted by

$$
\tilde{c}(x) = \underset{c \in C_K \setminus \{c(x)\}}{\text{argmin}} d(x, c).
$$

gcExplorer: graphical exploration of centroid– based cluster solutions Scharl, Leisch

Motivation **Cluster Algorithms** 

Neighborhood graphs Software

Application Summary

## TRNs and silhouette plots

# Topology–representing networks

(Martinetz and Schulten, 1994)

- Count the number of data points a pair of centroids is closest and second–closest.
- Centroid pairs with a positive count are connected.

Silhouette plots (Rousseeuw, 1987)

- Compare the distance from each point to the points in its own cluster to the distance to points in the second closest cluster.
- The larger the silhouette values the better a cluster is separated from the other clusters.

## Neighborhood graphs

• The set of all points where *c<sup>i</sup>* is the closest centroid and *cj* is second–closest is given by

$$
A_{ij}=\{x_n|c(x_n)=c_i,\tilde{c}(x_n)=c_j\}.
$$

• Now we define edge weights

$$
s_{ij} = \begin{cases} |A_{ij}|^{-1} \sum_{x \in A_{ij}} \frac{2d(x,c(x))}{d(x,c(x)) + d(x,\tilde{c}(x))}, & A_{ij} \neq \emptyset \\ 0, & A_{ij} = \emptyset \end{cases}
$$

graphical exploration of centroid– based cluster solutions

gcExplorer:

Scharl, Leisch

Cluster **Algorithms** Neighborhood graphs **Software** Application Summary

Motivation

#### Scharl, Leisch

Motivation

**Cluster** Algorithms

#### Neighborhood graphs

**Software** 

**Application** Summary

gcExplorer: graphical exploration of centroid– based cluste solutions Scharl, Leisch

Motivation Cluster Algorithms **Neighborhood** graphs

**Software Application** 

Summary

## Example: artificial 2-dimensional data

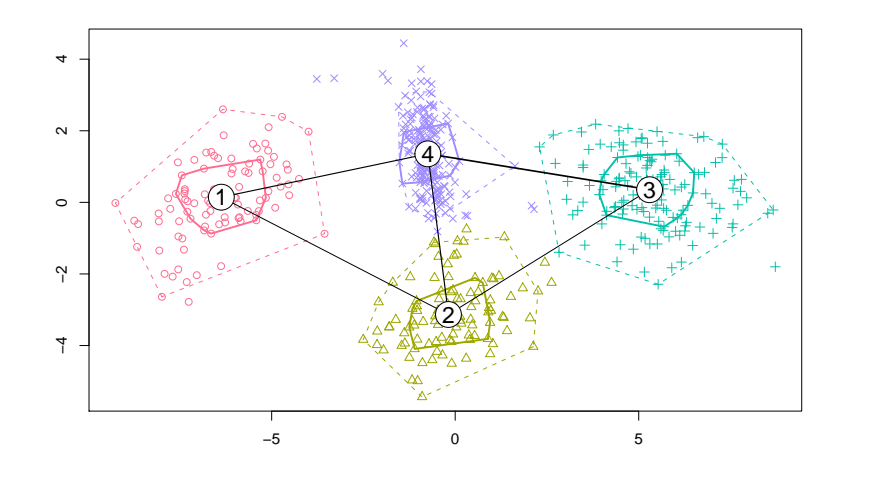

R package gcExplorer An interactive visualization toolbox for clusters

- New visualization techniques to display cluster results of high dimensional data.
- Nonlinear arrangements of the cluster centroids using Bioconductor packages Rgraphviz and graph
- Show similarities between clusters.
- Visualize properties of clusters like cluster size or cluster tightness.
- Classification to functional groups (e.g., Gene Ontology).

#### gcExporer is now available on CRAN **http://cran.r-project.org/package=gcExplorer**.

See the README file in the package for detailed installation instructions.

gcExplorer: graphical exploration of centroid– based cluster solutions Scharl, Leisch Motivation

**Cluster Algorithms Neighborhood** graphs **Software** Application

Summary

gcExplorer: graphical

centroid– based cluste solutions

Motivation **Cluster** Algorithms **Neighborhood** graphs **Software** Application Summary

### R package flexclust

- Flexible toolbox to investigate the influence of distance measures and cluster algorithms.
- Extensible implementations of the generalized k–Means and QT–Clust algorithm.
- Possibility to try out a variety of distance or similarity measures.
- Cluster algorithms are treated separately from distance measures.
- New distance measures can easily be incorporated into cluster procedures.
- Graphical representation of cluster objects using neighborhood graphs.

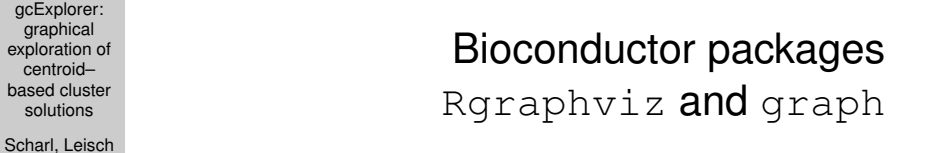

- Bioconductor project: **http://www.bioconductor.org**
- Infrastructure for creating, manipulating and visualizing graphs.
- Efficient representations of very large graphs.
- Interface to Graphviz (www.graphviz.org)
- Choice of several non–linear layout algorithms.
- Global and local properties (e.g. labels, shape, color, . . . ) for both nodes and edges.

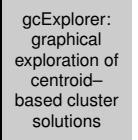

Scharl, Leisch

**Motivation Cluster** Algorithms Neighborhood graphs **Software** Application Summary

## E. coli cultivation data

(Dürrschmid et al., 2008)

gcExplorer: graphical exploration of

- A recombinant E. coli process.
- Stress response was measured during expression of the human recombinant protein SOD (human superoxide dismutase, hSOD) on the host metabolism.
- Non-induced state was compared to samples past induction.
- After preprocessing the data consisting of 527 genes at 6 time points was clustered using stochastic QT–Clust.
- The genes were separated into 16 clusters.

#### centroid– based cluster solutions Scharl, Leisch Motivation **Cluster** Algorithms Neighborhood graphs **Software** Application Summary How to use gcExplorer R> library("gcExplorer") R> data("hsod") R> set.seed(1111) R> cl1 <- qtclust(hsod, radius =  $2$ , + save.data=TRUE)

 $R > qcExplorer (c11, filt = 0.1)$ 

GExplorer:<br>
graphical<br>
exploration centroid—<br>
based cluste<br>
solutions<br>
Scharl, Leisc<br>
Motivation<br>
Cluster<br>
Algorithms<br>
Neighborhoo<br>
graphs<br>
Software<br>
Application graphical exploration of centroid– based cluste solutions Scharl, Leisch Motivation **Cluster** Algorithms Neighborhood graphs **Software** Application Summary Cluster solution using gcExplorer  $(k1)$  $(\mathsf{k2})$ k3  $k4$  $k5$ k6 k7)  $\leq$  k8  $(\mathsf{k}\mathsf{g})$ k10 k11 k12 k13  $k15$ 

#### gcExplorer: graphical exploration of centroid– based cluste solutions

Scharl, Leisch

**Motivation** 

**Cluster** Algorithms Neighborhood

graphs **Software** 

Application

Summary

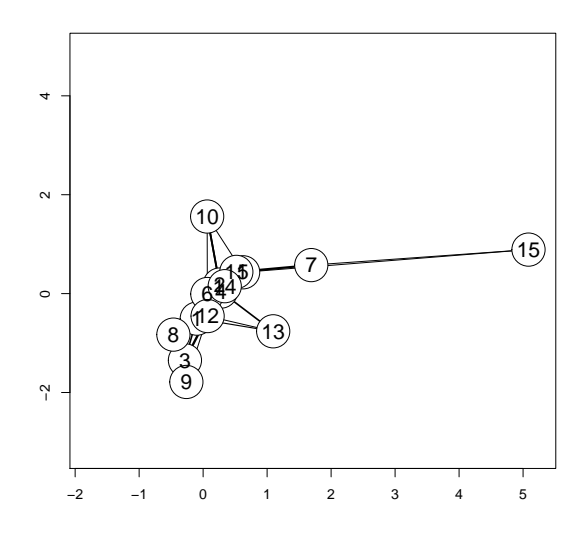

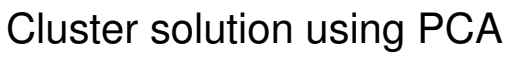

#### Scharl, Leisch **Motivation**

**Cluster** Algorithms

Neighborhood graphs

**Software** 

Application Summary

## Functionality of gcExplorer

### Node functions

- Highlight clusters with specific properties, e.g. cluster size or cluster tightness.
- Draw arbitrary cluster plots in nodes.
- Highlight external information about gene functions.

### Panel functions

• Allow arbitrary panel functions, e.g., matrix plots, boxplots or HTML tables.

### Edge options

- Drawn edges if the similarity between clusters is above a certain threshold, e.g. 10%.
- Plot directed or undirected graphs.

#### graphical exploration of centroid– based cluste solutions Scharl, Leisch **Motivation** Cluster Algorithms **Neighborhood** graphs **Software** Application

gcExplorer:

Summary

## How to use gcExplorer

gcExplorer: graphical exploration of centroid– based cluste solutions Scharl, Leisch

Motivation **Cluster** Algorithms Neighborhood graphs **Software** Application Summary

#### Interactive gcExplorer

```
R> qcExplorer (c11, dev = "many",+ panel.function = gcProfile,
+ node.function = node.size,
+ legend.pos= "topleft")
```
### Use of matrix plot as node function

```
R> qcExplorer(cl1, node.function = qmatplot,
+ doViewPort = TRUE, filt = 0.1)
```
#### gcExplorer: graphical Interactive cluster toolbox exploration of centroid– based cluster solutions Scharl, Leisch Motivation **Cluster** Algorithms **Neighborhood** graphs Software Application Summary  $k10$

Matrix plot as node function

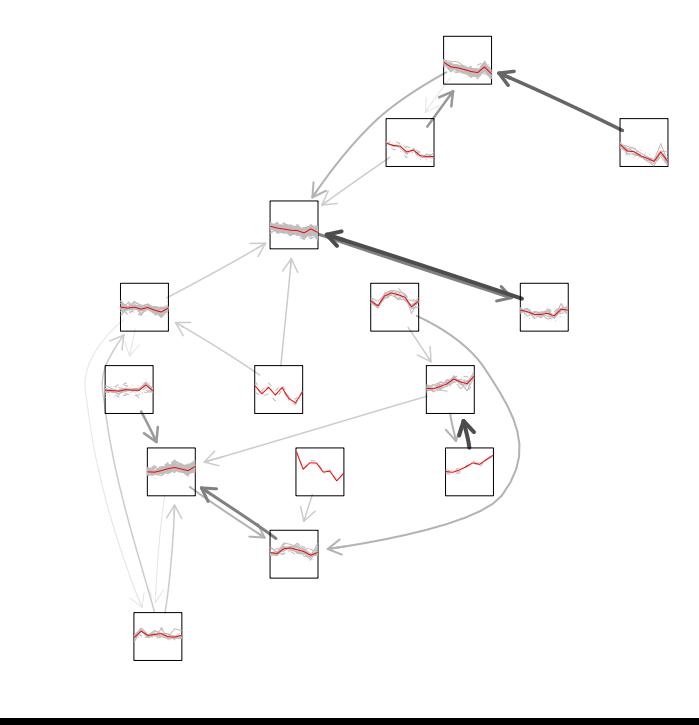

Scharl, Leisch

Motivation **Cluster** Algorithms Neighborhood graphs **Software** Application **Summary** 

## Neighborhood graph for general cluster functions

gcExplorer: graphical exploration of centroid– based cluster solutions Scharl, Leisch

Motivation **Cluster** Algorithms Neighborhood graphs **Software** Application Summary

Cluster results from cluster functions like kmeans from package stats or pam from package cluster can be converted to objects of class kcca and visualized using the neighborhood graph:

#### Conversion

```
R > k1 <- kmeans(hsod, centers = 15)
R> k2 <- as.kcca(k1, data = hsod,
              save.data = TRUE)R> gcExplorer(k2)
```
- **Neighborhood graphs** help to reveal structure in cluster solutions.
- **gcExplorer** is a flexible tool for the interactive exploration of clusters allowing arbitrary panel and node functions.
- Download and try **http://cran.r-project.org/package=gcExplorer**

## Summary